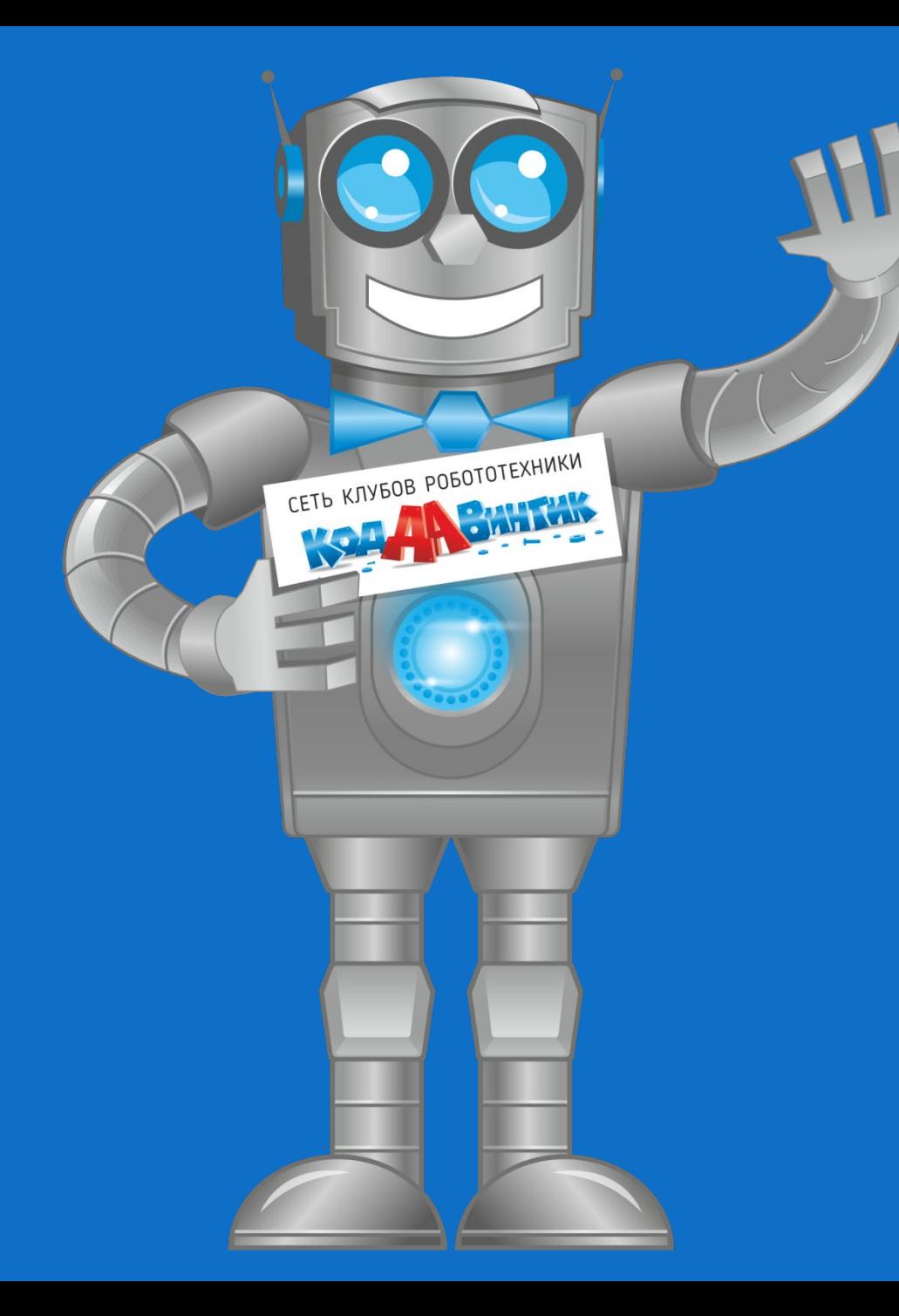

Клуб робототехники и программирования КодДаВинтик

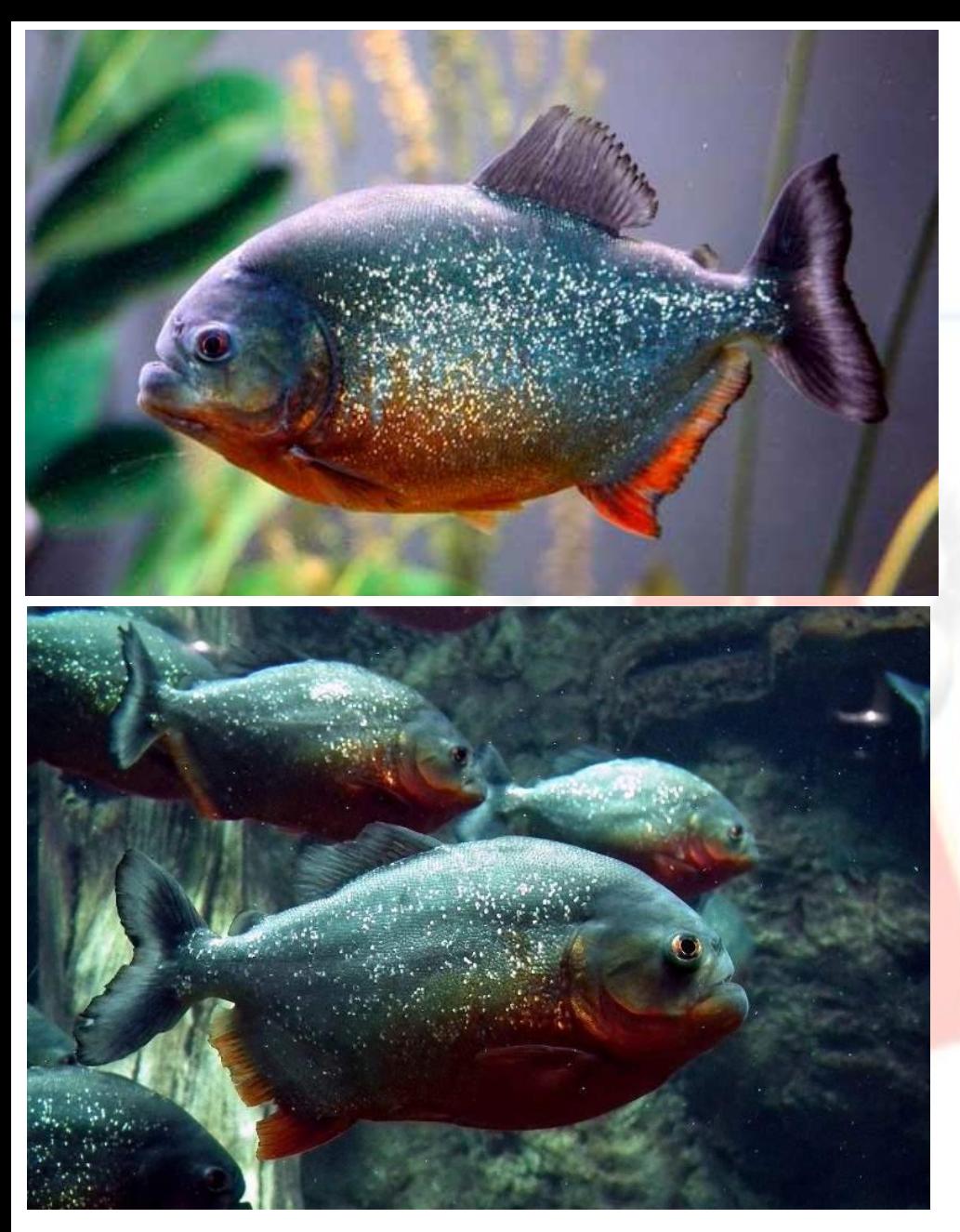

Пираньи – небольшие, в среднем до 30 сантиметров в длину, рыбки населяют реки Южной Америки. Молодые пираньи серебристоголубого цвета, в тёмных крапинках, но с возрастом темнеют и приобретают чёрную окраску. Несмотря на свой малый рост пираньи – одни из самых прожорливых рыб. Острые, как бритва, зубы пираньи, когда она смыкает челюсти, примыкают друг к другу наподобие сложенным замком пальцев рук. Своими зубами может легко перекусить палку или палец.

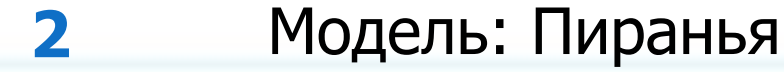

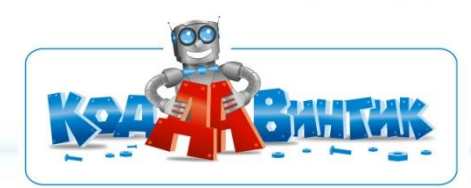

Пища пираний — прежде всего, рыба, а также птицы, которые находятся в воде. Случаи убийств людей не зафиксированы.

Пираньи плавают огромными постоянными стаями, а иногда и поодиночке.

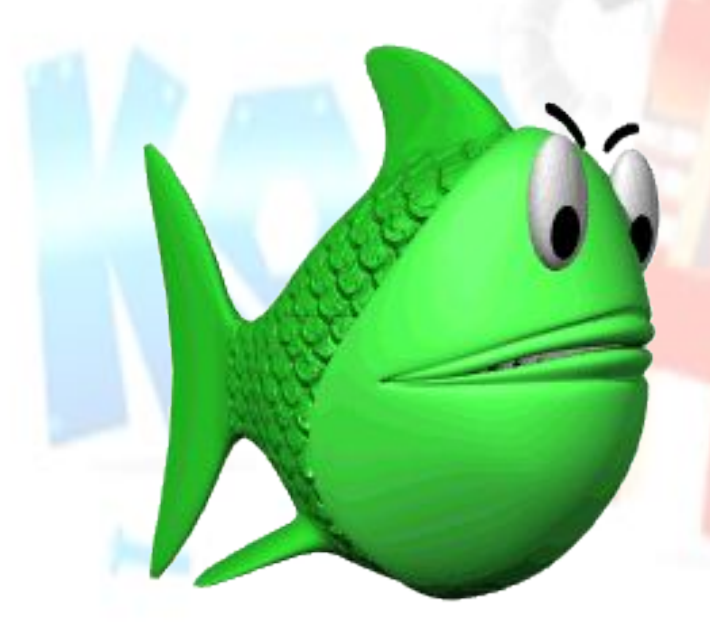

Пиранья свое название получила от слова «пирусинья». Так ее называли жившие на территории Бразилии индейцы племени топу. «Пиру» на их языке значит «рыба», а «синья» — «зубы», то есть «пирусинья» — это «зубастая рыба». Прибывшие в Бразилию португальцы переделали название на более привычное для себя «пиранья» или «пирайя», что в переводе означает «пират».

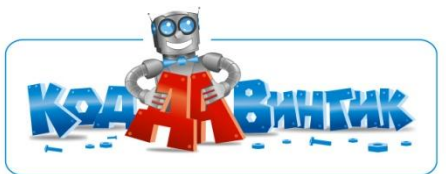

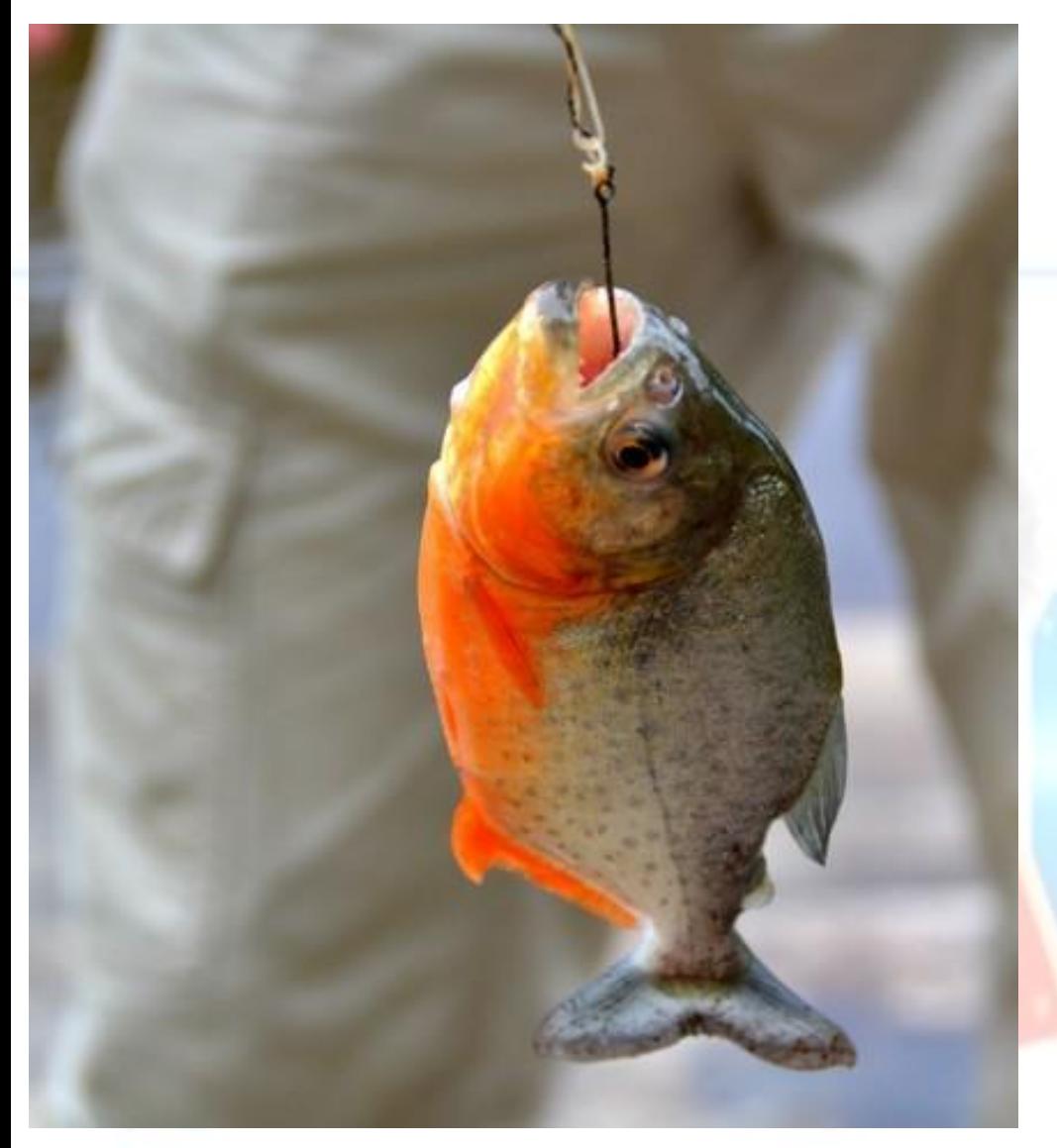

Жители Южной Америки ловят и с удовольствием поедают пираний, чье мясо по вкусу напоминает форель, хотя поймать ее не так уж и просто. Для ловли пираньи используют огромные крючки, которые применяют для ловли огромных рыб, весящих десятки и сотни килограмм (а пираньи весят всего лишь 0,5–2,5 кг) и толстую леску. Впрочем, даже сорвавшись с крючка, пиранья будет вновь и вновь подходить к наживке, до тех пор, пока не попадется на ужин.

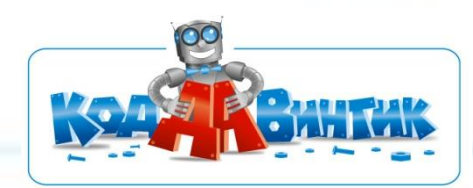

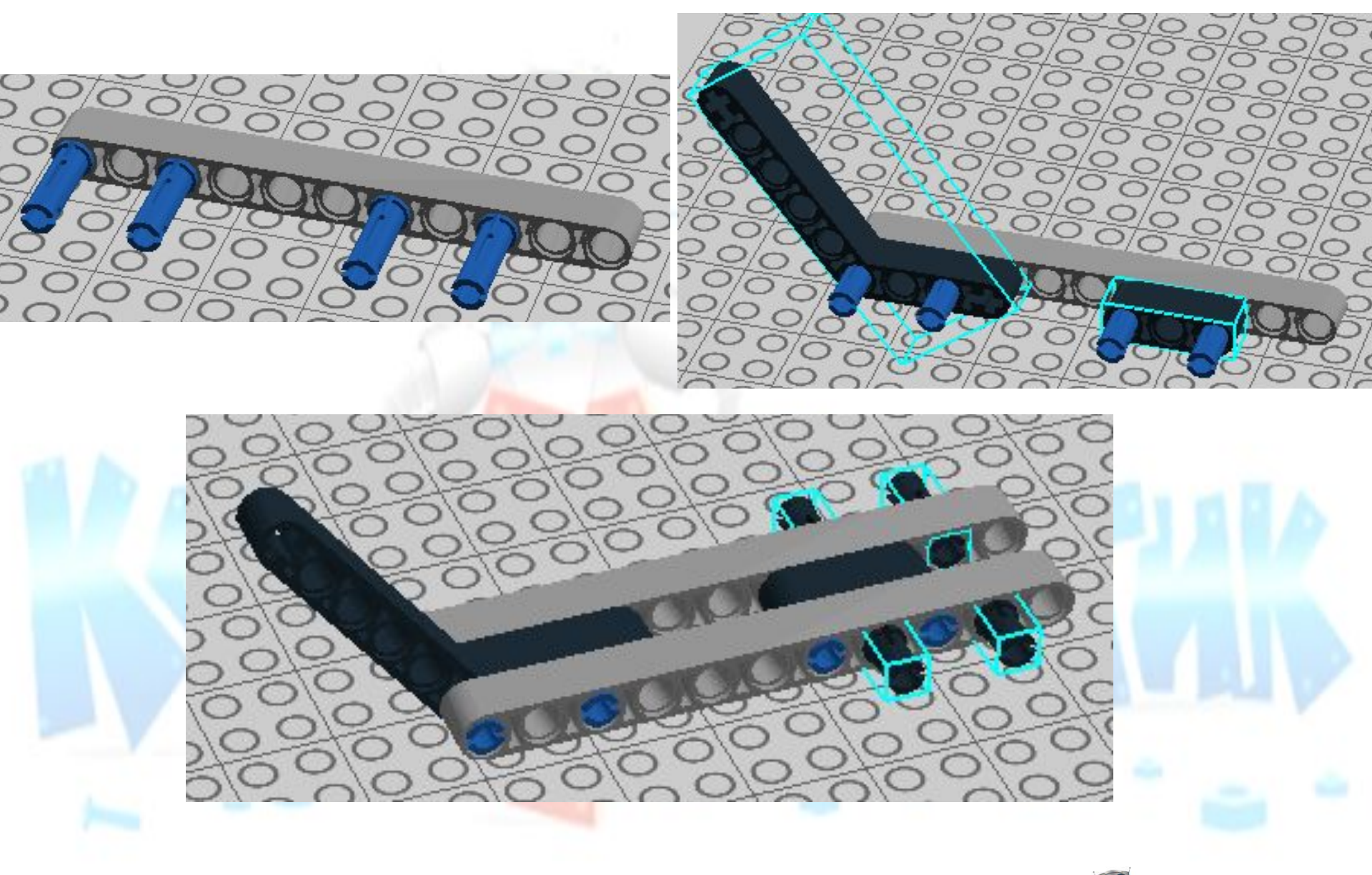

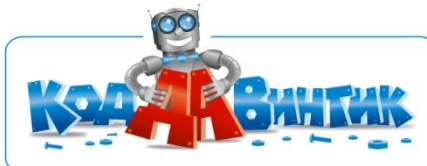

Собираем 2 таких детали:

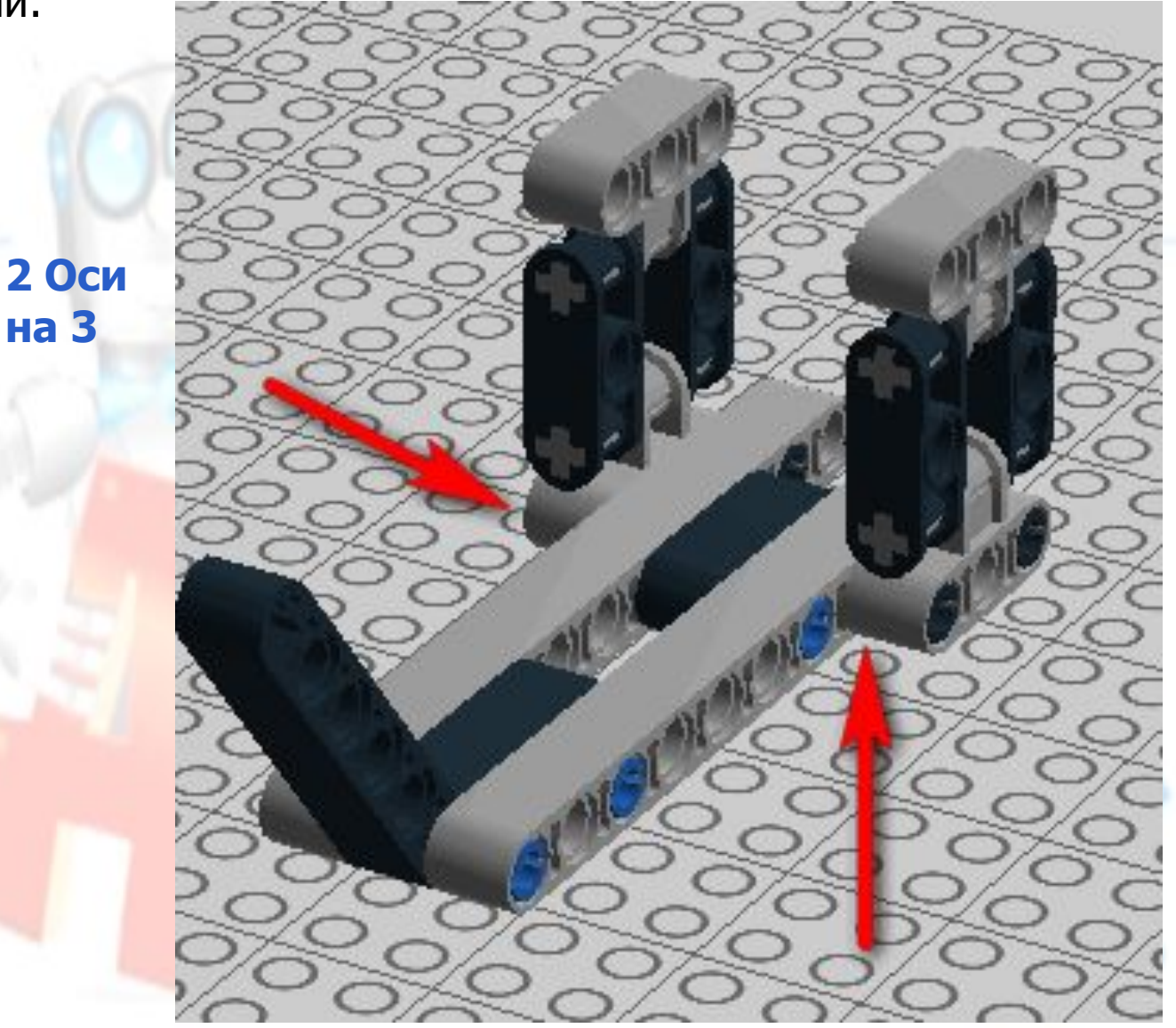

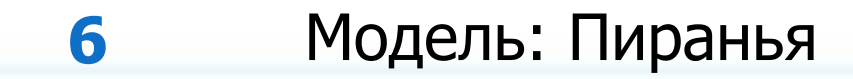

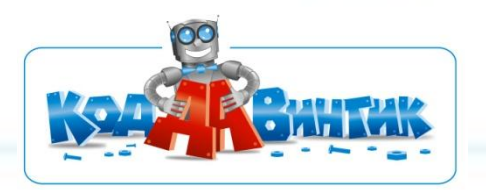

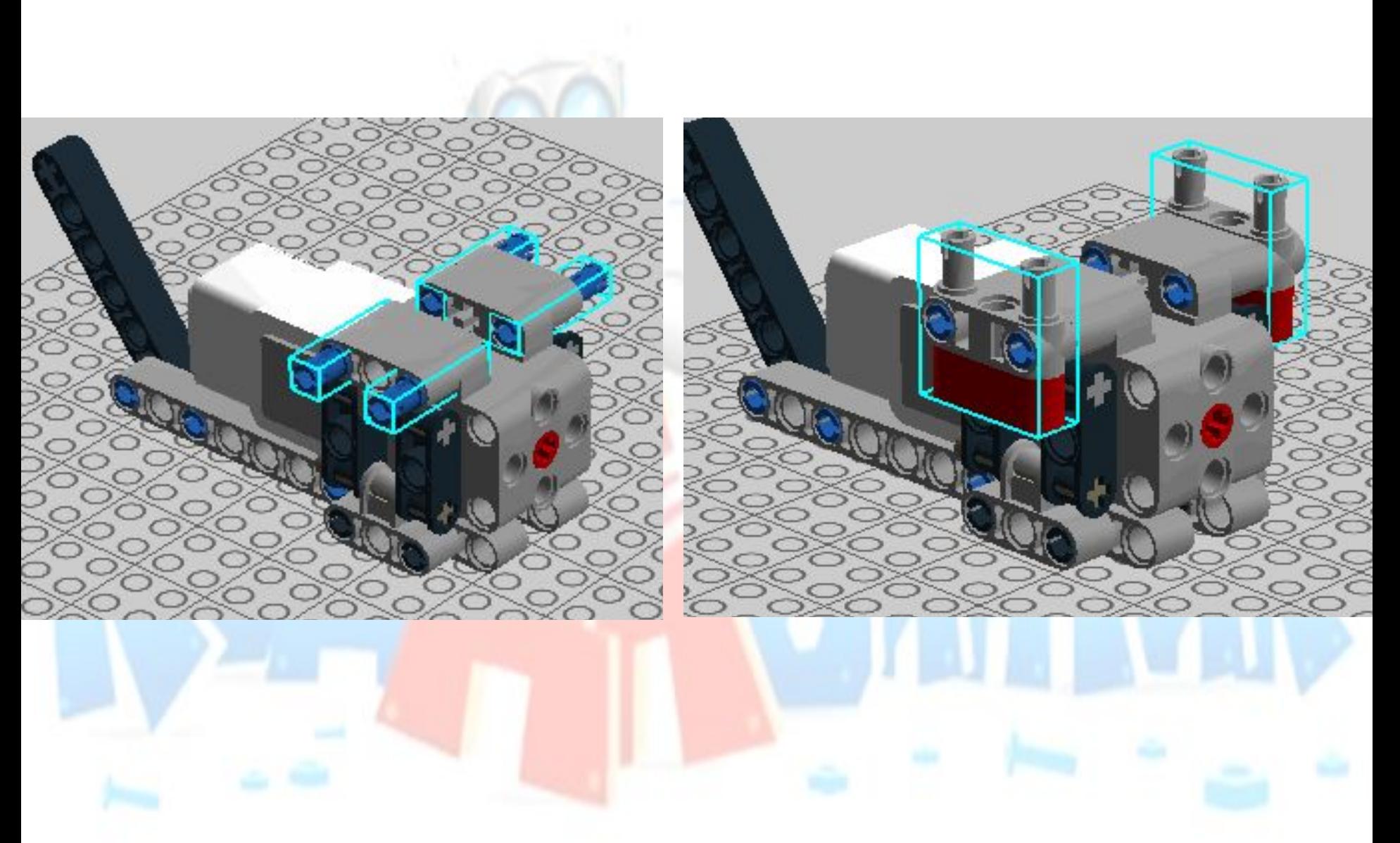

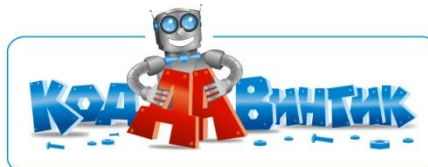

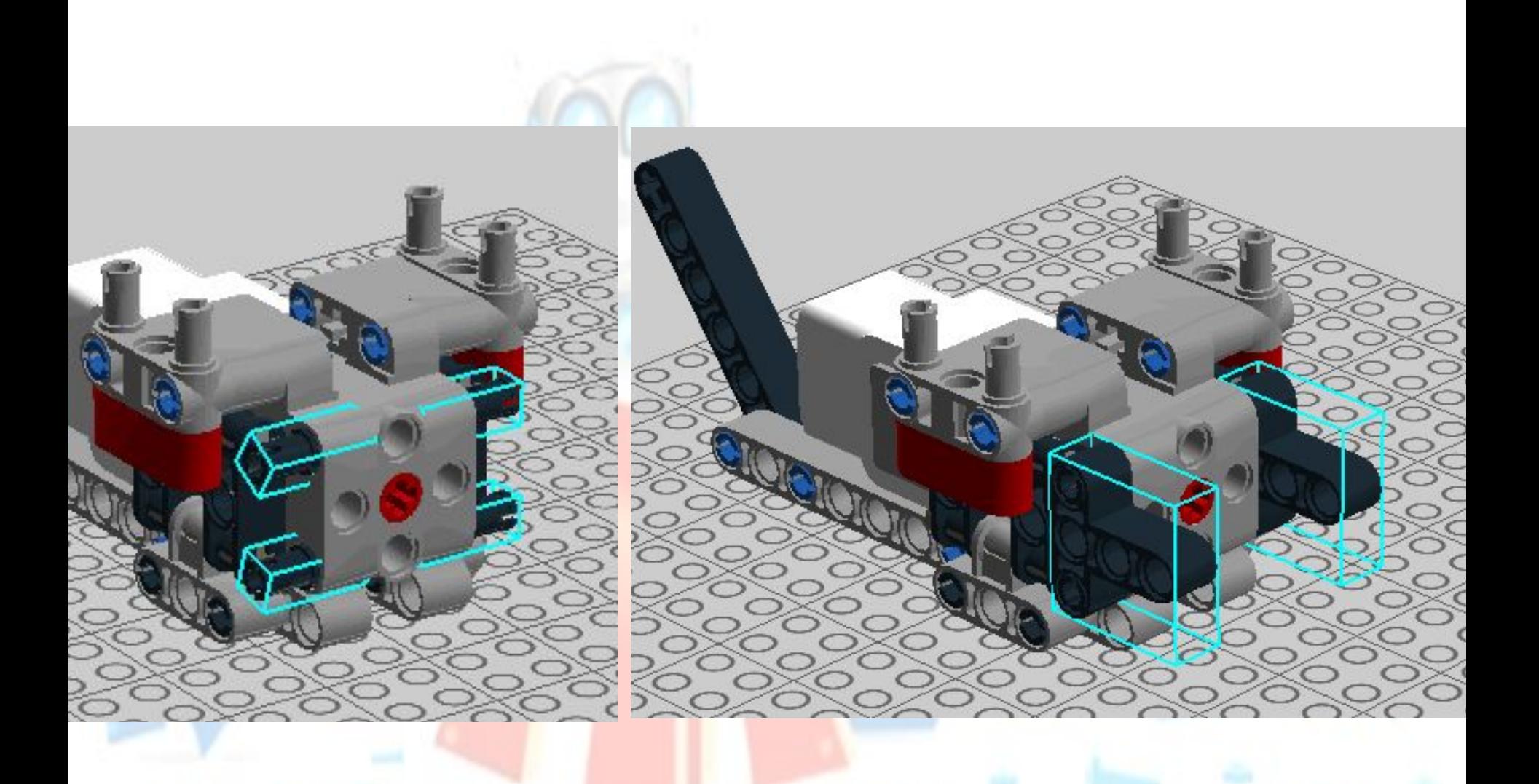

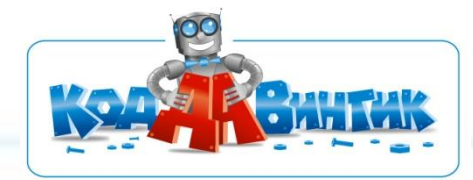

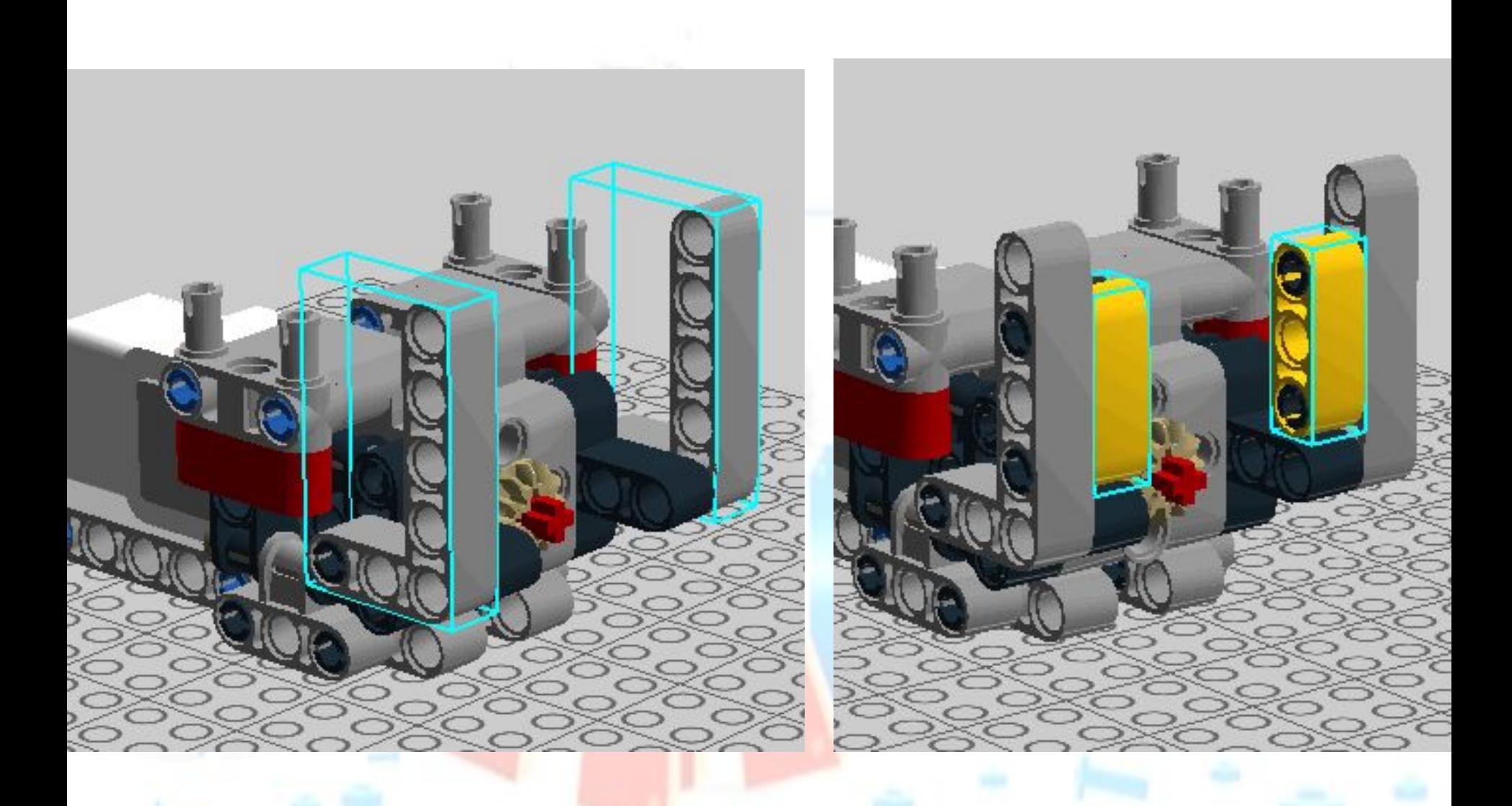

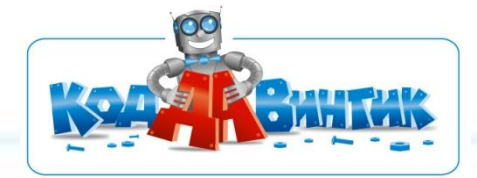

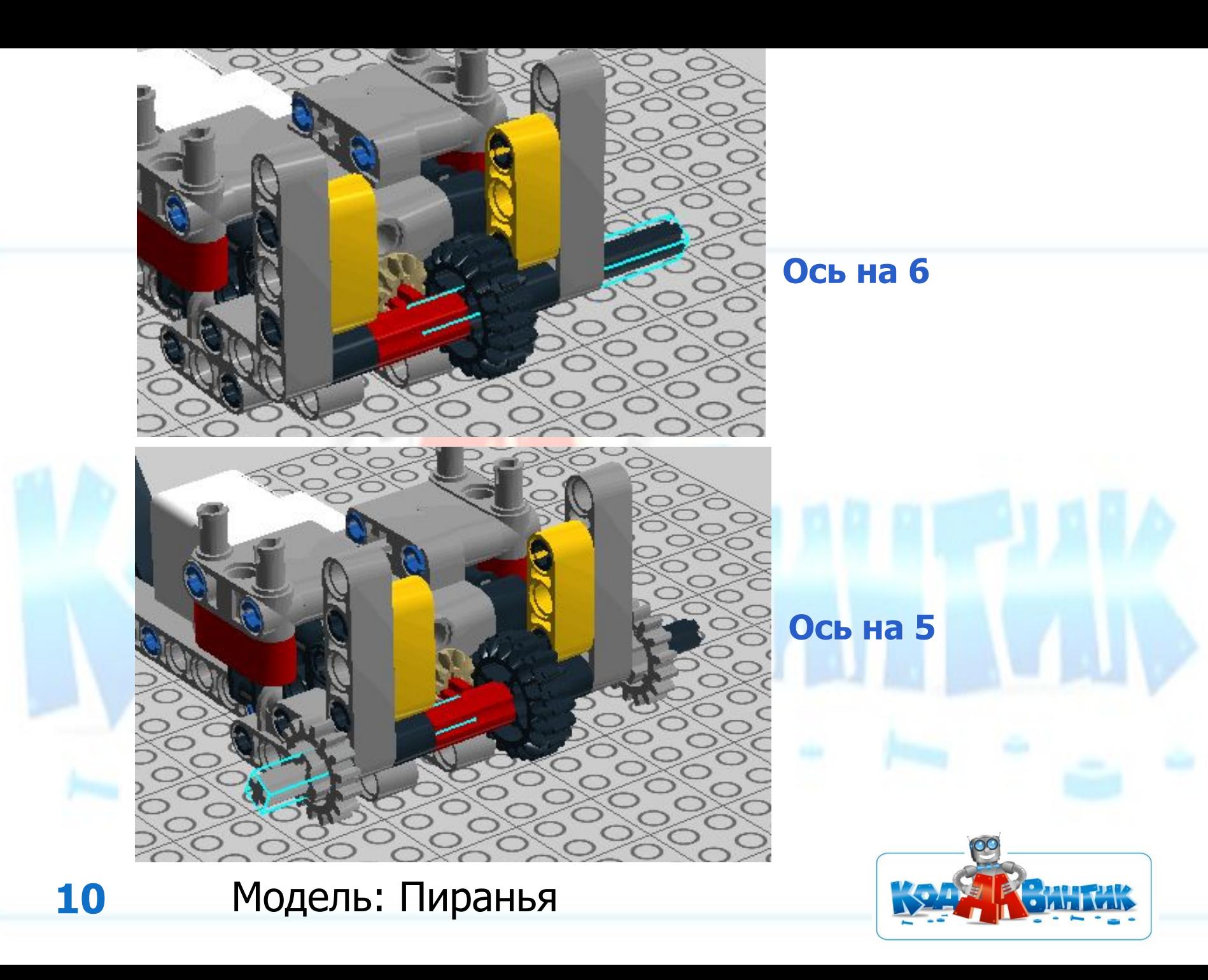

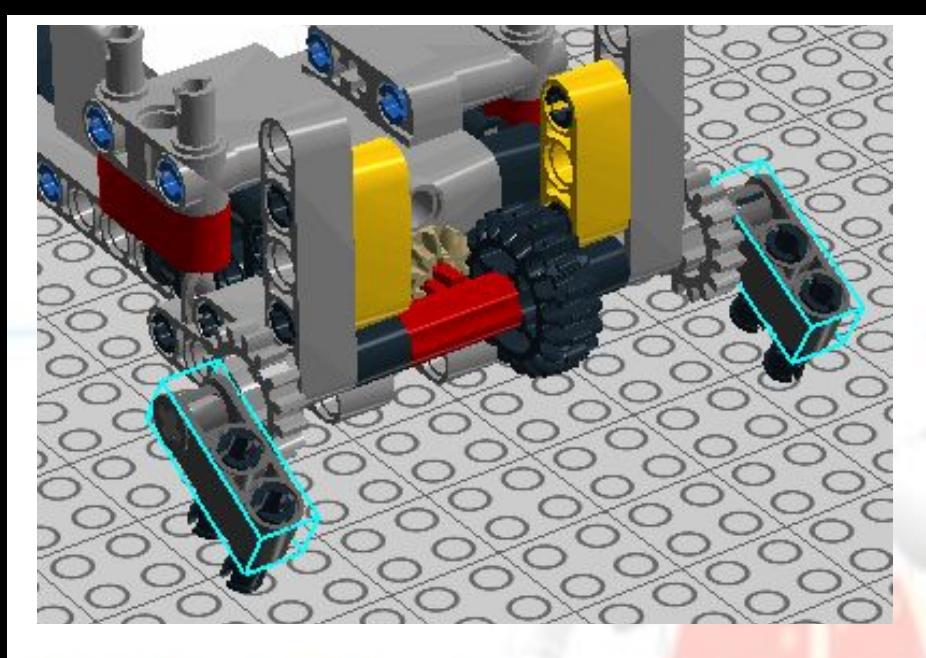

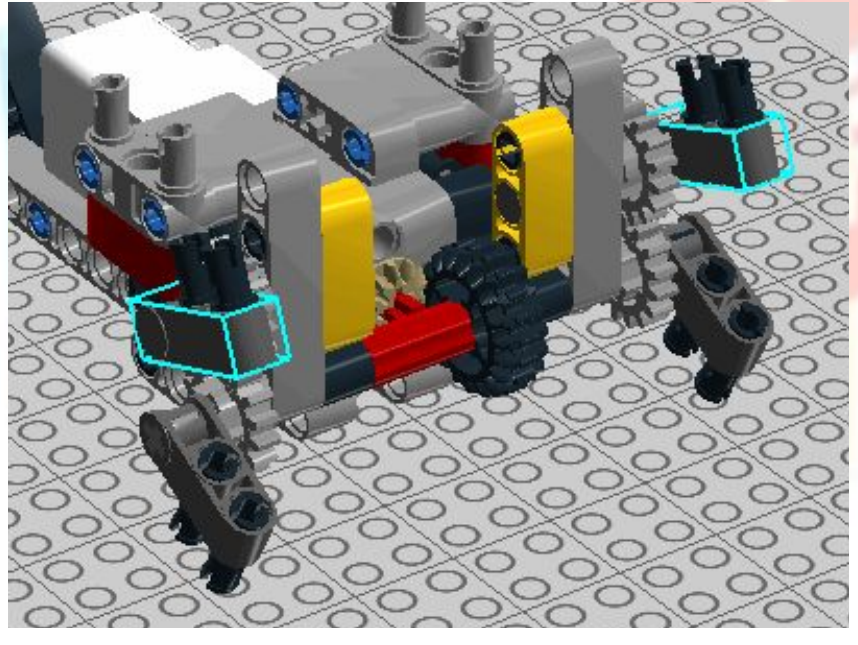

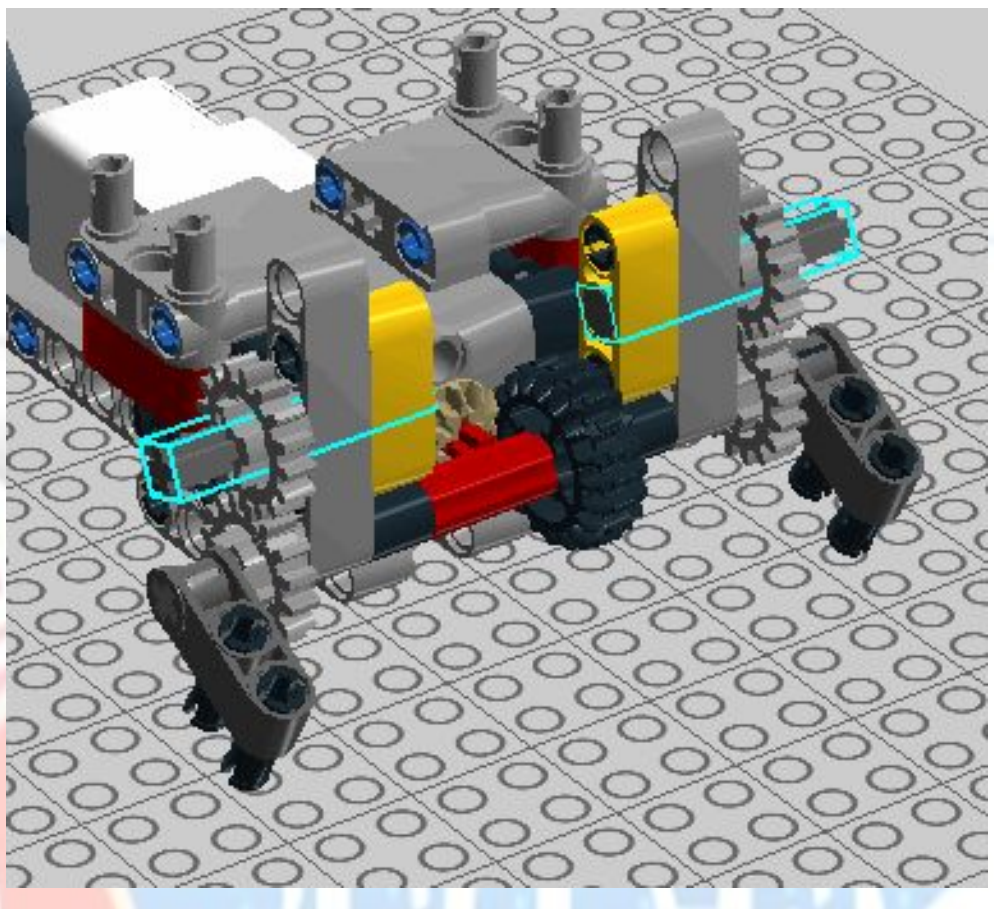

### 2 Оси на 4 с заглушкой

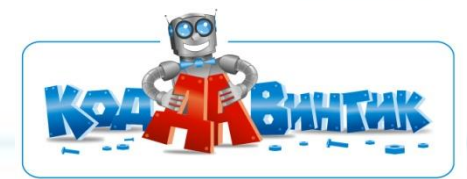

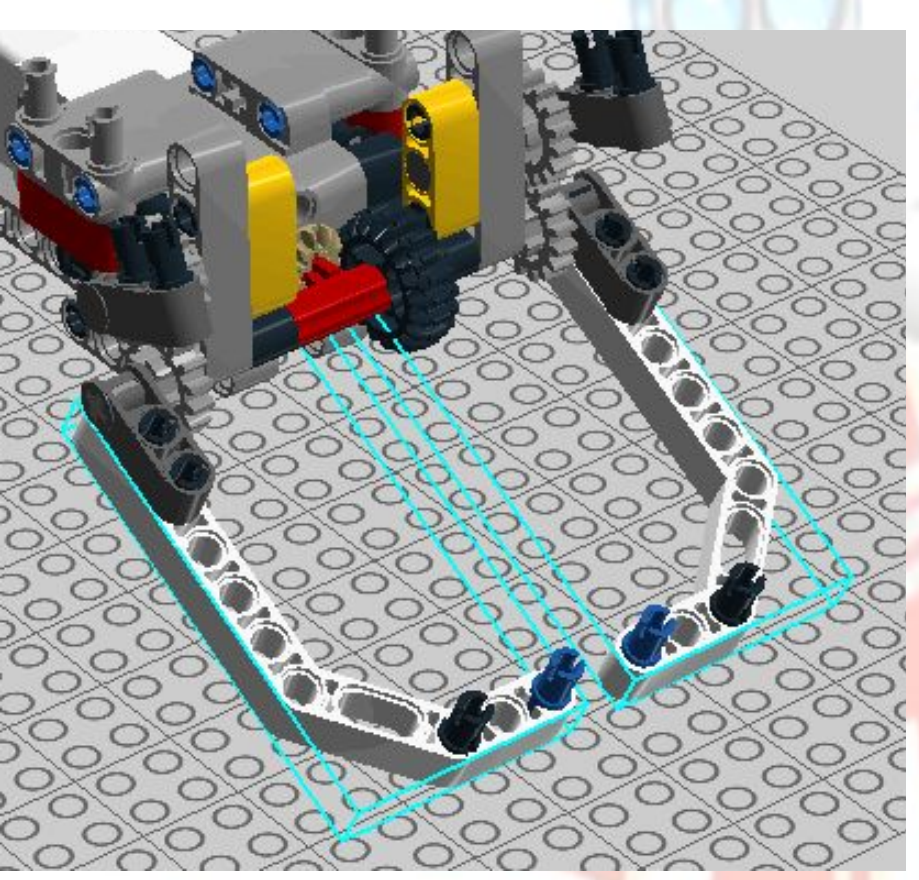

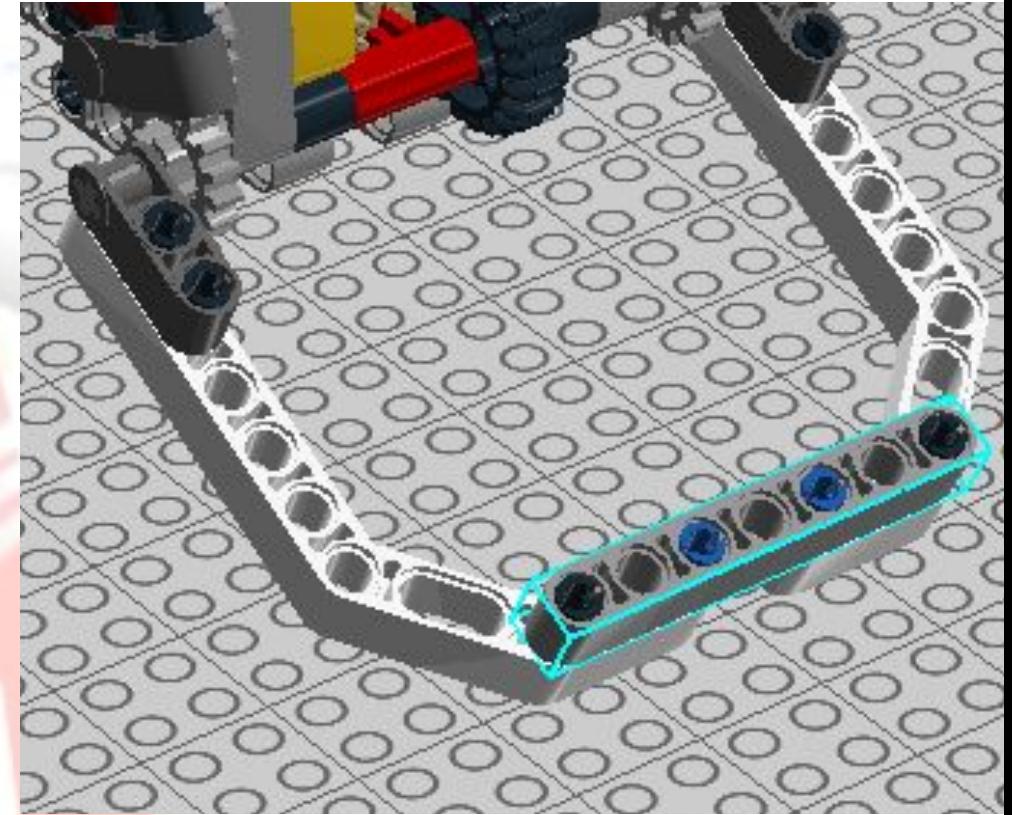

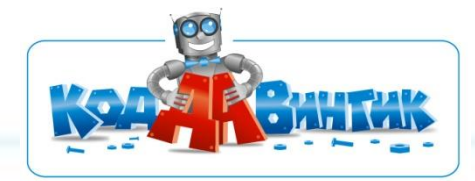

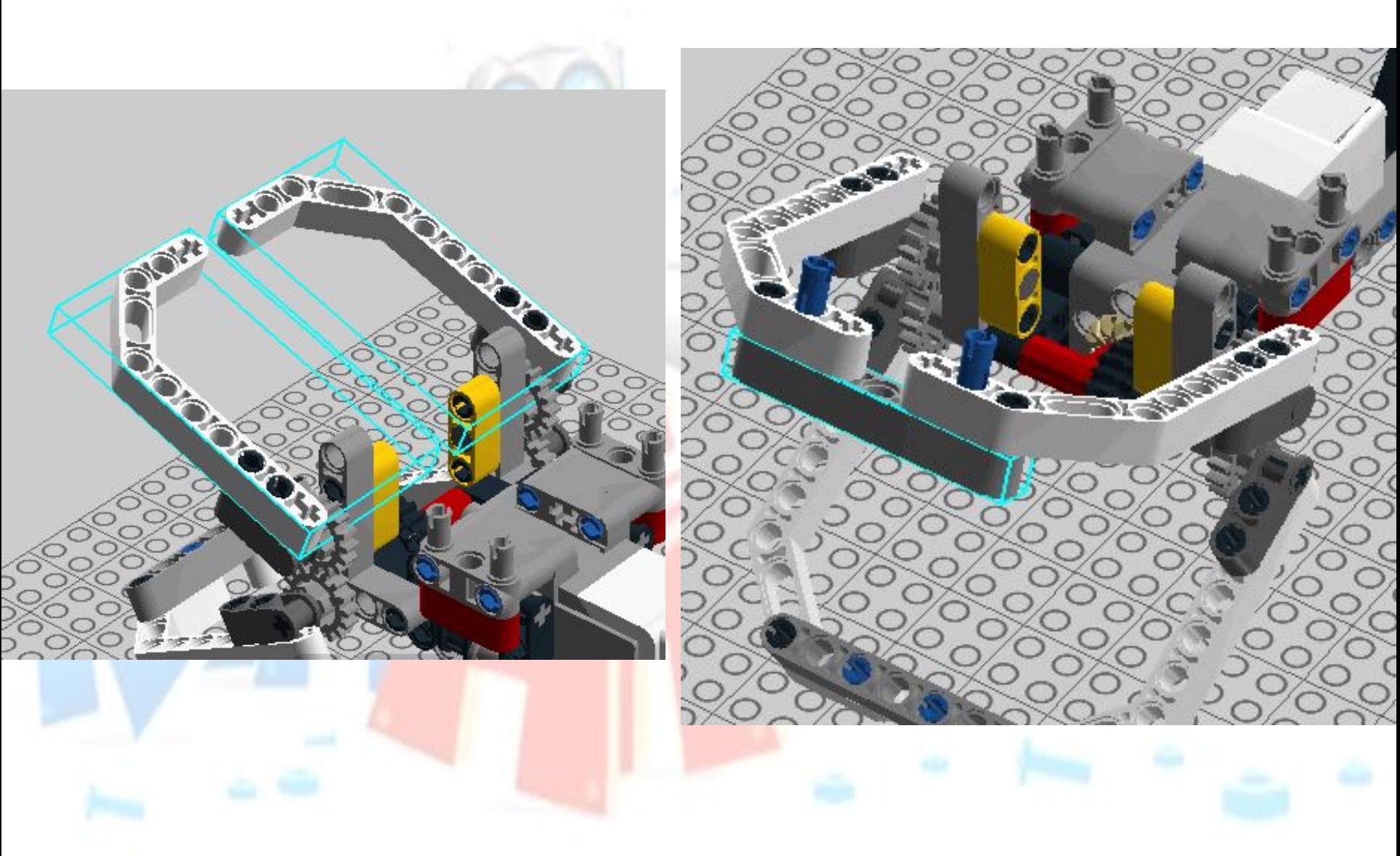

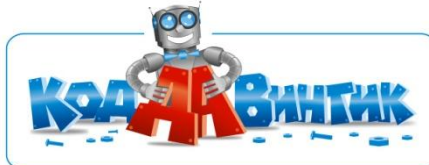

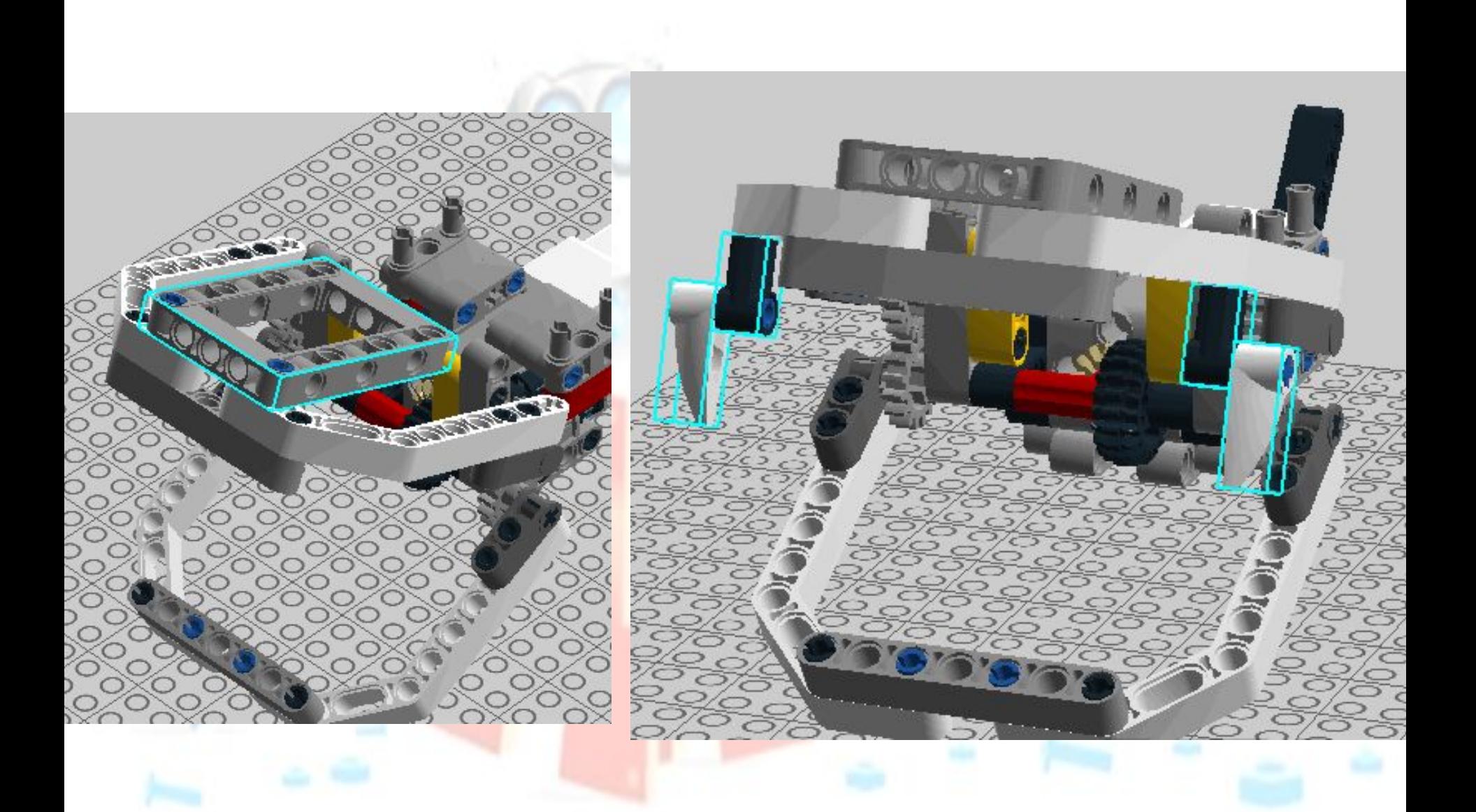

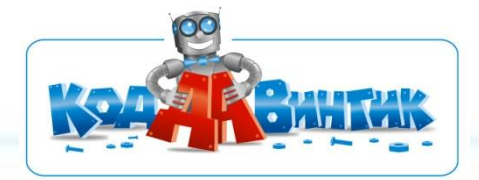

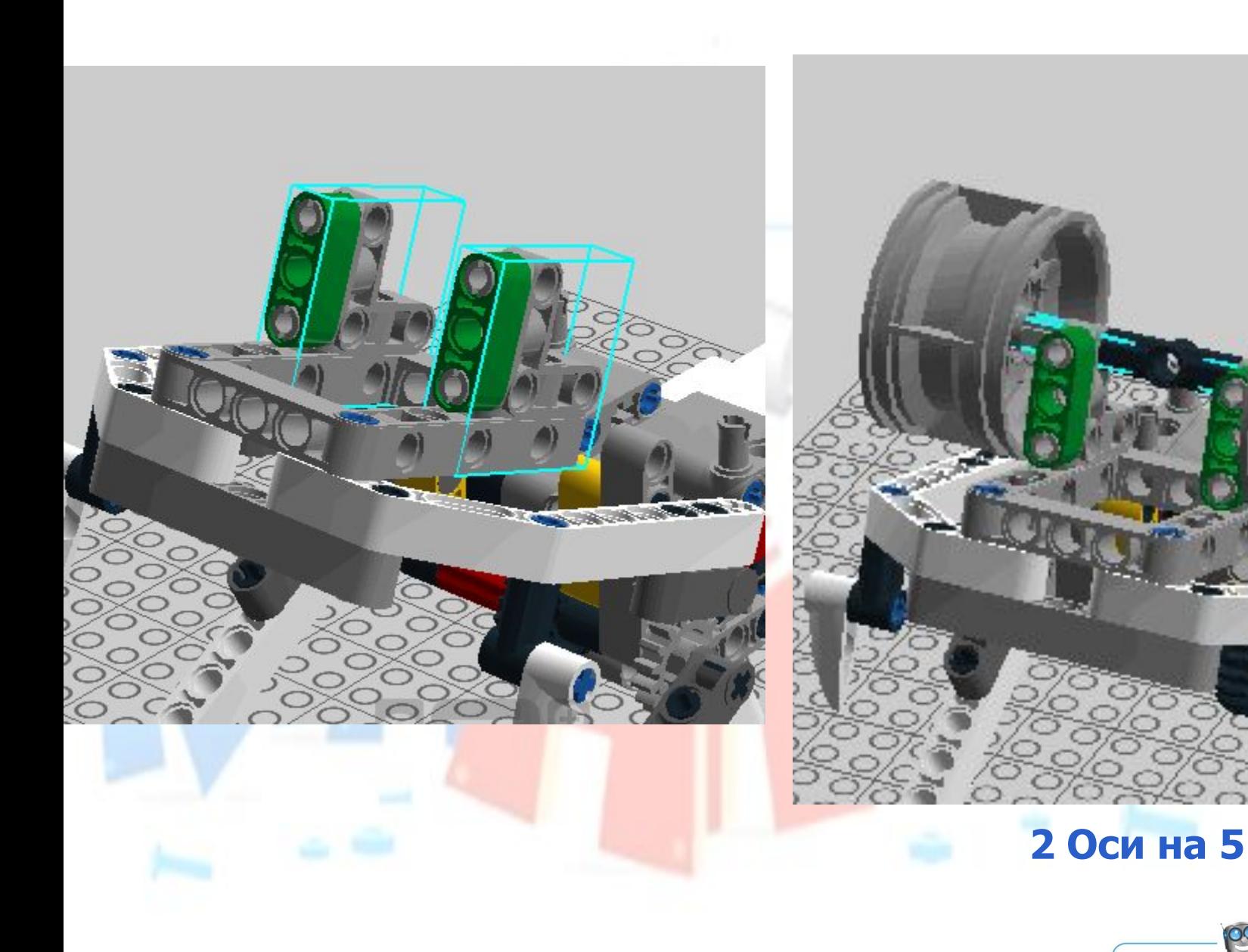

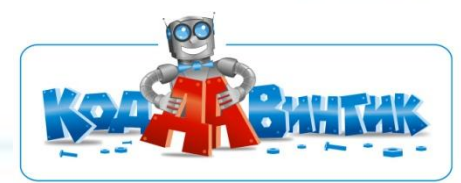

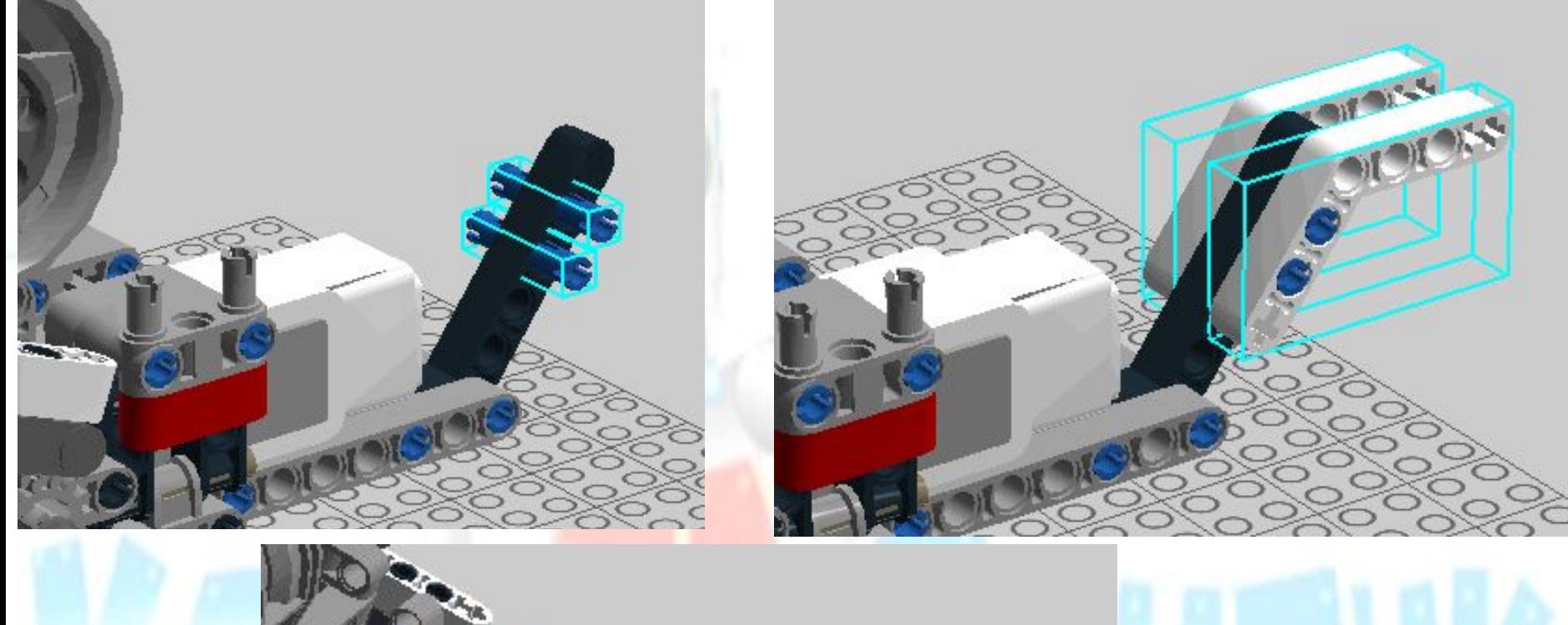

![](_page_15_Picture_1.jpeg)

![](_page_15_Picture_2.jpeg)

![](_page_16_Picture_0.jpeg)

![](_page_17_Picture_0.jpeg)

![](_page_17_Picture_2.jpeg)

![](_page_18_Picture_0.jpeg)

![](_page_18_Picture_2.jpeg)

![](_page_19_Picture_0.jpeg)

![](_page_19_Picture_2.jpeg)

![](_page_20_Picture_0.jpeg)

![](_page_20_Picture_1.jpeg)

![](_page_20_Picture_2.jpeg)

![](_page_20_Picture_4.jpeg)

![](_page_21_Picture_0.jpeg)

![](_page_22_Picture_0.jpeg)

Порт подключения: А - средний мотор

![](_page_22_Picture_3.jpeg)

### **Составим программу**

Запускаем программу LEGO MINDSTORMS Education EV3. В открывшемся окне выбираем вкладку **«ФАЙЛ»** → **«Новый проект»** → **«ПРОГРАММА»**

![](_page_23_Picture_2.jpeg)

Сохраняем проект в папку «Проекты» на рабочем столе с помощью инструмента **«СОХРАНИТЬ ПРОЕКТ».** 

![](_page_23_Picture_4.jpeg)

![](_page_23_Picture_6.jpeg)

### Из вкладки **«Управление операторами»** добавляем блок **«Цикл»** и блок **«Ожидание»**

![](_page_24_Picture_1.jpeg)

Выбираем режим **«Кнопки управления модулем» → «Сравнение» → «Кнопки управления модулем»** 

Данный блок позволяет подождать, когда кнопки управления модулем будут в положении «Нажатие», «Освобождение» или «Щелчок». Например, вы можете подождать, когда центральная кнопка будет нажата.

![](_page_24_Picture_5.jpeg)

#### Далее добавляем два блока **«Средний мотор»:**

![](_page_25_Picture_1.jpeg)

Режим блоков «Средний мотор» **«Включить на количество градусов».** Количество градусов **«120»**

Мощность первого блока **«50»** Мощность второго блока **«-50»**

Таким образом при нажатии на выбранную кнопку модуля пиранья будет открывать и закрывать рот.

![](_page_25_Picture_6.jpeg)

![](_page_26_Picture_0.jpeg)

**Сегодня мы:**

✔ **Вспомнили все, что мы знаем о пираньях**

✔ **Узнали как запрограммировать кнопки управления модулем**

✔ **Научились собирать роботизированную пиранью**